# **ClassIn** 考场考生须知

## (一)考前准备

### **1.** 下载和使用 **ClassIn** 客户端

- (1)下载 ClassIn 客户端并熟悉其功能:<http://www.eeo.cn/cn/download.html>
- (2)从老师发送的通知中,提前通过在线考场的链接或二维码报名加入监考考场;

## **2.** 调试 **ClassIn** 客户端

- (1)考前请提前 **30** 分钟用手机登录 ClassIn 进入考场;
- (2) 使用手机登录 ClassIn(摄像头监控行为过程);

(3)调试摄像头位置:可使用支架架设手机摄像头,建议放在侧后方,露出本人头部、 双手、电脑屏幕及考试证件。

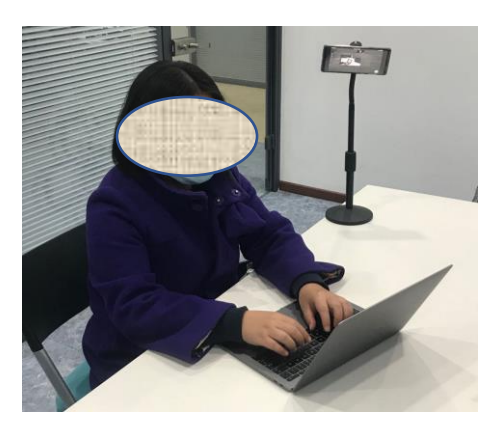

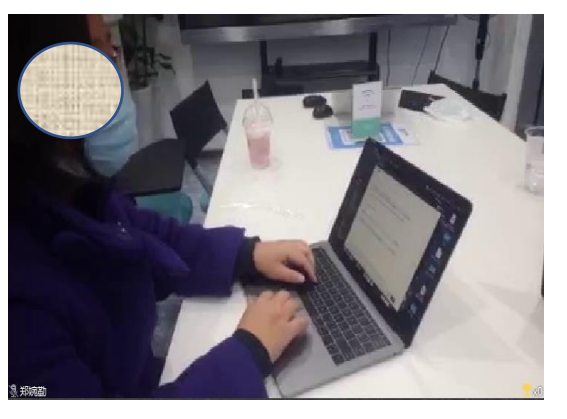

(图 1:手机摄像头使用支架示例) (图 2:ClassIn 手机端监考画面示例)

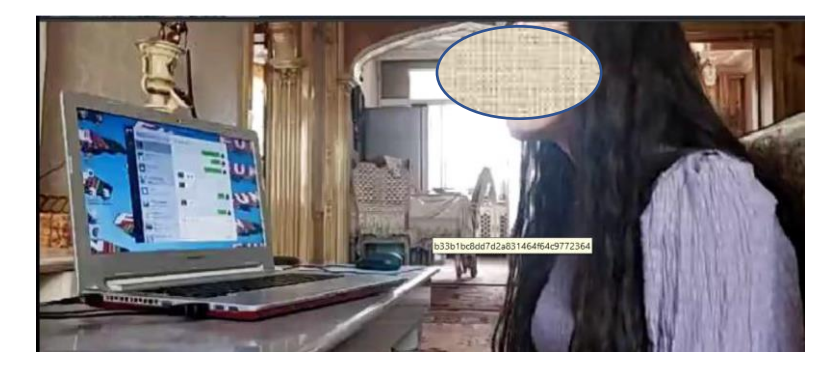

(图三:手机摄像头不使用支架监控画面示例)

(1) 视听说类课程测试时可直接音频或视频窗口调节音量,如下图,

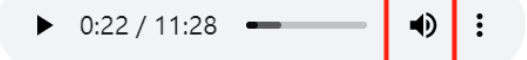

也可以根据设备自行调试耳机音量,比如

A. 有些耳机带有音量加减键

B. 也可尝试在键盘上直接调试

# (二)考试中注意事项

#### **1.** 严格遵守考试纪律

(1)考生考试过程全程录像,监考及巡考会随时查看考试实况,考后可调取录像。

(2)考试专用客户端将严格监控考试流程,任何涉嫌作弊行为将被系统自动检测并记录;

#### **2.** 突发事件处理原则

在以下情况下,学生应第一时间向监考老师报告核实具体情况,并主动配合老师处理问题:

A. 考前无法登录客户端;

- B. 考试过程中客户端意外退出;
- C. ClassIn 监考客户端意外掉线;

D. 断网或断电